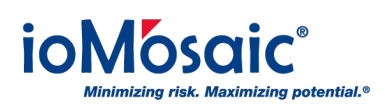

[Knowledgebase](https://support.iomosaic.com/kb) > [How To's](https://support.iomosaic.com/kb/how-to-s) > [Process Safety Enterprise®](https://support.iomosaic.com/kb/process-safety-enterprise) > [Enable multi-factor](https://support.iomosaic.com/kb/articles/enable-multi-factor-authentication-in-process-safety-enterprise) [authentication in Process Safety Enterprise®](https://support.iomosaic.com/kb/articles/enable-multi-factor-authentication-in-process-safety-enterprise)

## Enable multi-factor authentication in Process Safety Enterprise®

Corporate Communications - 2018-09-01 - [Comments \(0\)](#page--1-0) - [Process Safety Enterprise®](https://support.iomosaic.com/kb/process-safety-enterprise)

Process Safety Enterprise® provides the ability to implement several layers of security for your data protection. Enable multi-factor authentication for additional security in four simple steps:

- 1. Login as system administrator
- 2. Go to the user's profile
- 3. Expand authentication setting
- 4. Select authentication type and then click on Save